**ESI On-line Подключение к Skype for business Требование к оборудованию**

AA/SEE-TSS |

Service and maintenance basic with ESI and maintenance basic with ESI and maintenance basics with ESI and

 $\mathcal{L} = \mathcal{L} = \mathcal$ 

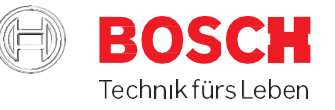

 Для запуска Skype конференции Вам необходимо открыть письмо/приглашение, которое будет отправлено на Ваш e-mail сотрудником компании Bosch.

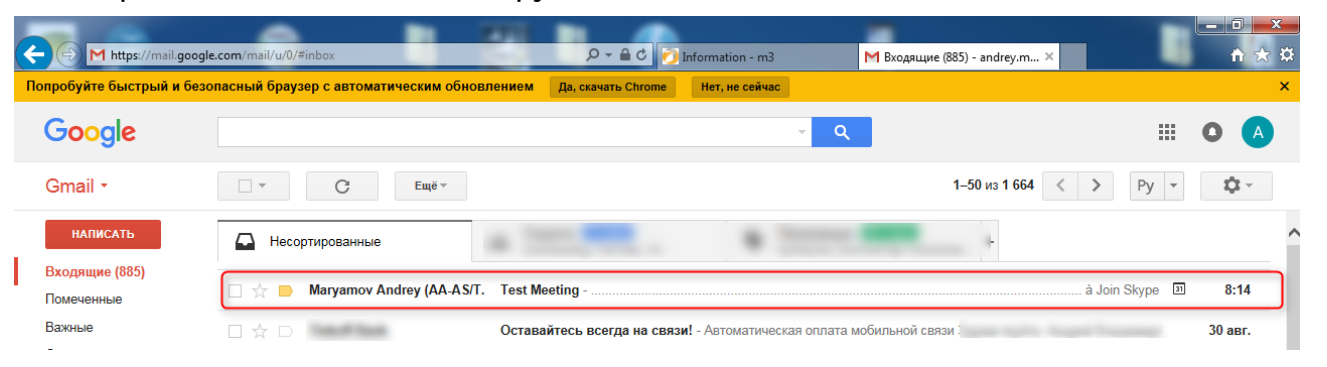

#### Нажать на ссылку «Join Skype Meeting».

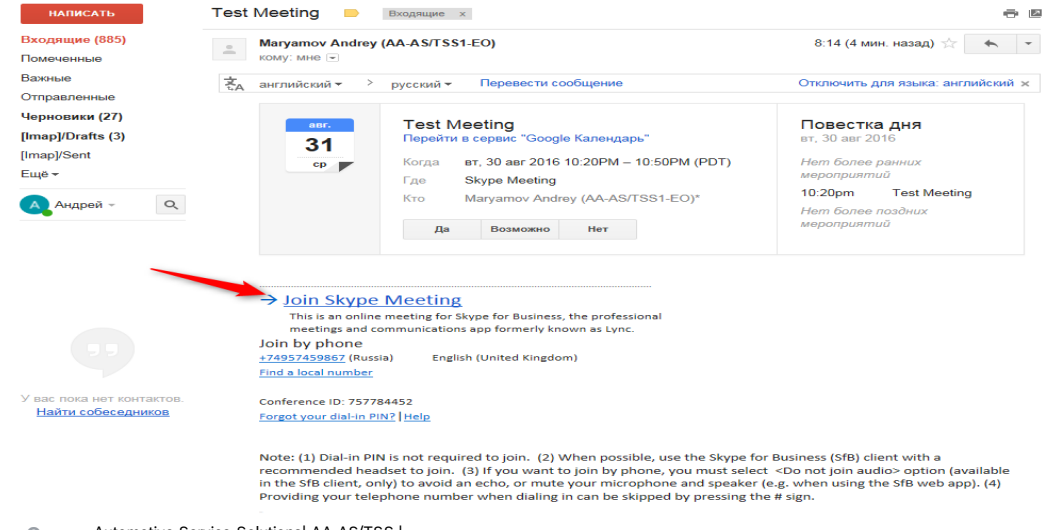

#### Automotive Service Solutions| AA-AS/TSS | 2

#### Service and maintenance basics with ESI & Bosch

 $(\Box)$ **BOSC** 

 Откроется интернет-браузер (необходимо использовать Internet Explorer последней/актуальной версии) и предложит установить Skype for Business Plugin.msi. Запустите установку, нажав «Run/Выполнить» внизу экрана. На мобильных телефонах Вам будет предложено скачать приложение из AppStore. **Внимание**! Режим презентации через мобильный телефон поддерживается только по WiFi.

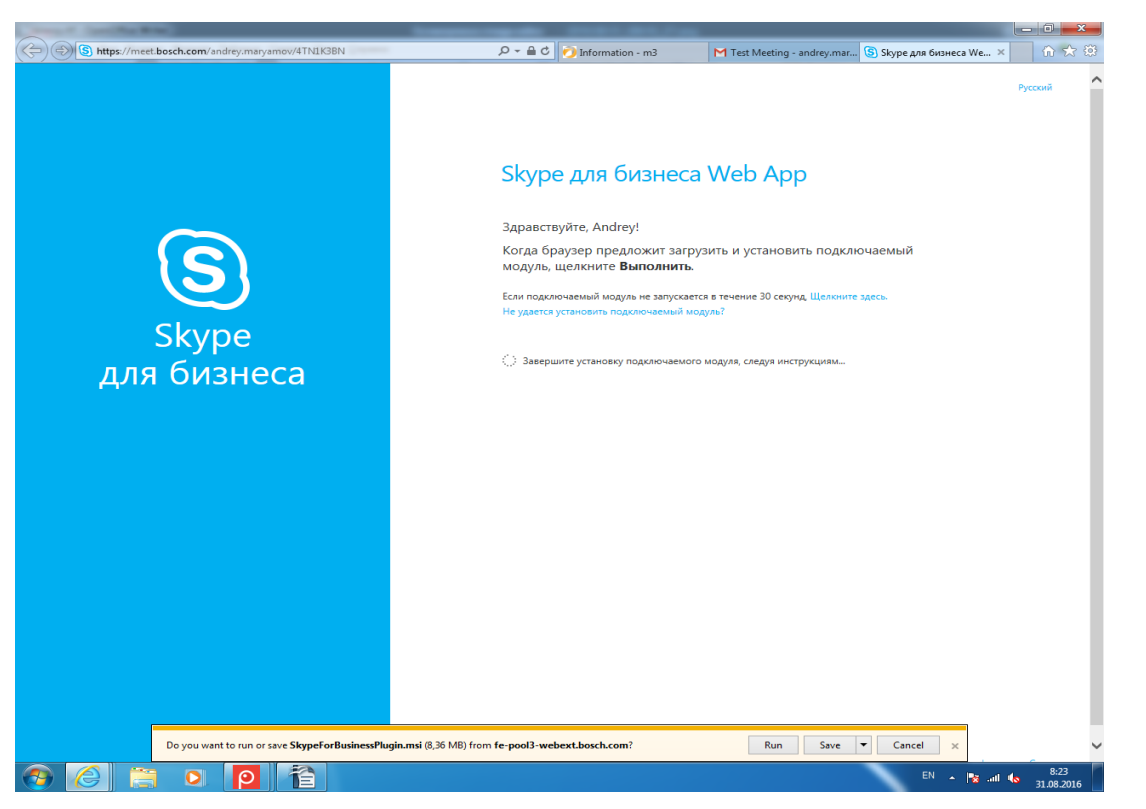

Automotive Service Solutions| AA-AS/TSS | 3

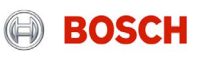

Service and maintenance basics with ESI & Bosch

Введите Ваше имя и фамилию для идентификации в собрании и нажмите «Присоединиться к собранию».

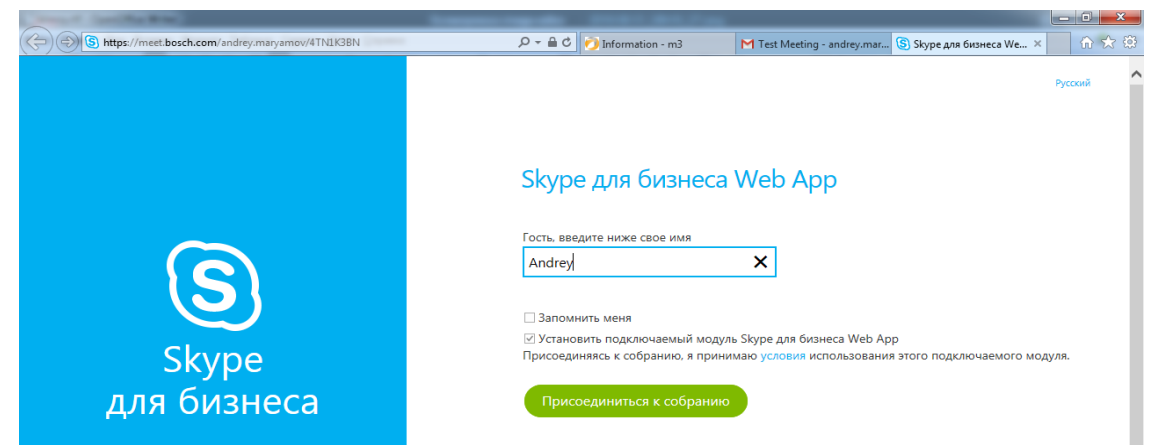

 Нажмите «Разрешить» загрузку подключаемого модуля для возможности участия в голосовых и видеоконференциях.

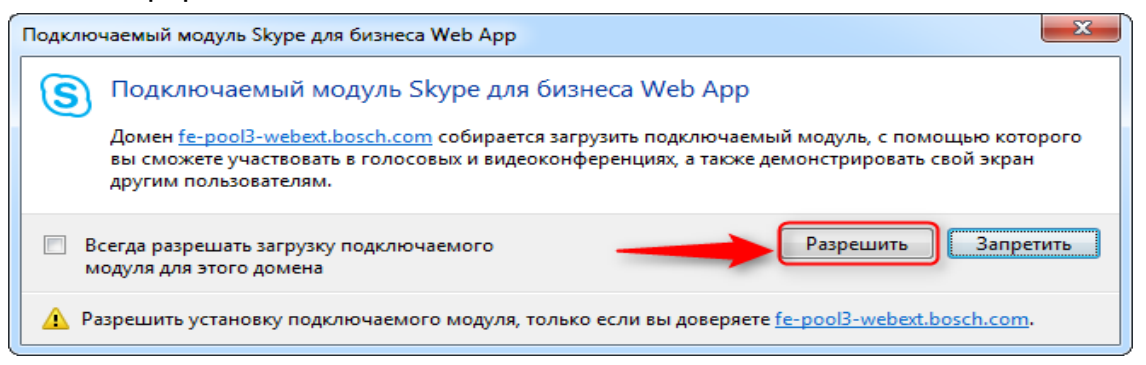

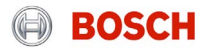

Automotive Service Solutions| AA-AS/TSS | Service and maintenance basics with ESI & Bosch

4

Откроется окно ожидания. Как только организатор конференции подключится к Skype митингу,

Вы получите доступ к конференции.

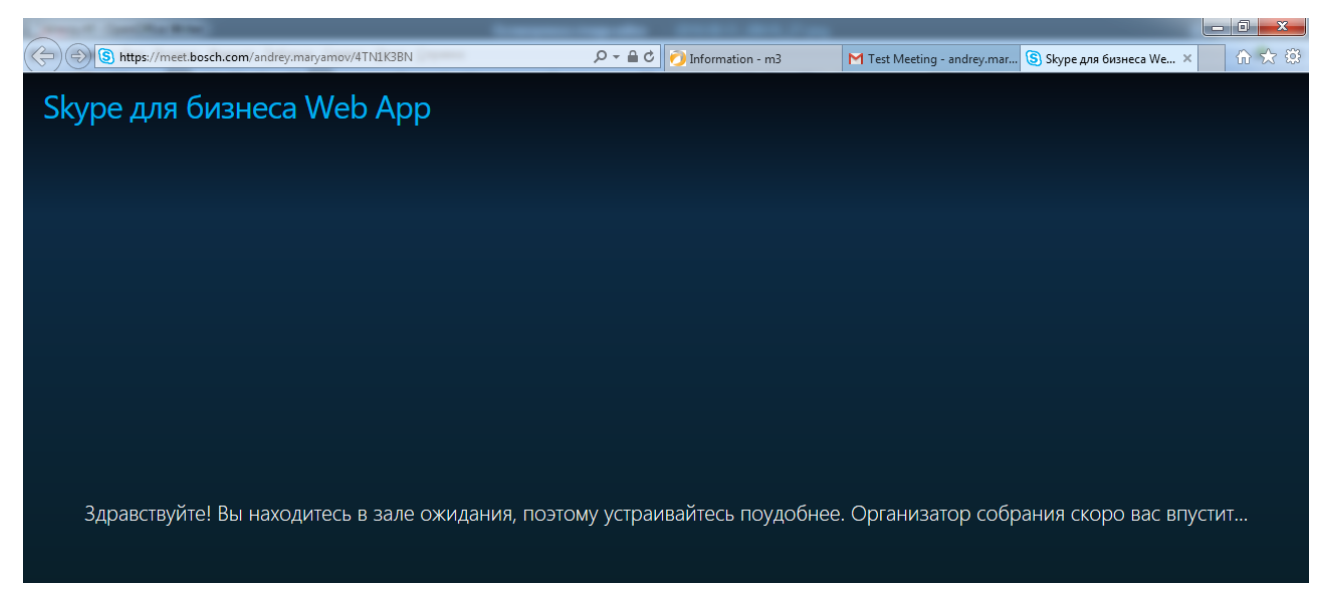

Automotive Service Solutions| AA-AS/TSS | Service and maintenance basics with ESI & Bosch 5

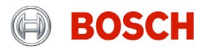

 Окно Skype конференции. Используйте иконки в нижней части презентации для включения/отключения микрофона, камеры, режима презентации и иконку в левой нижней части экрана для переписки**\***

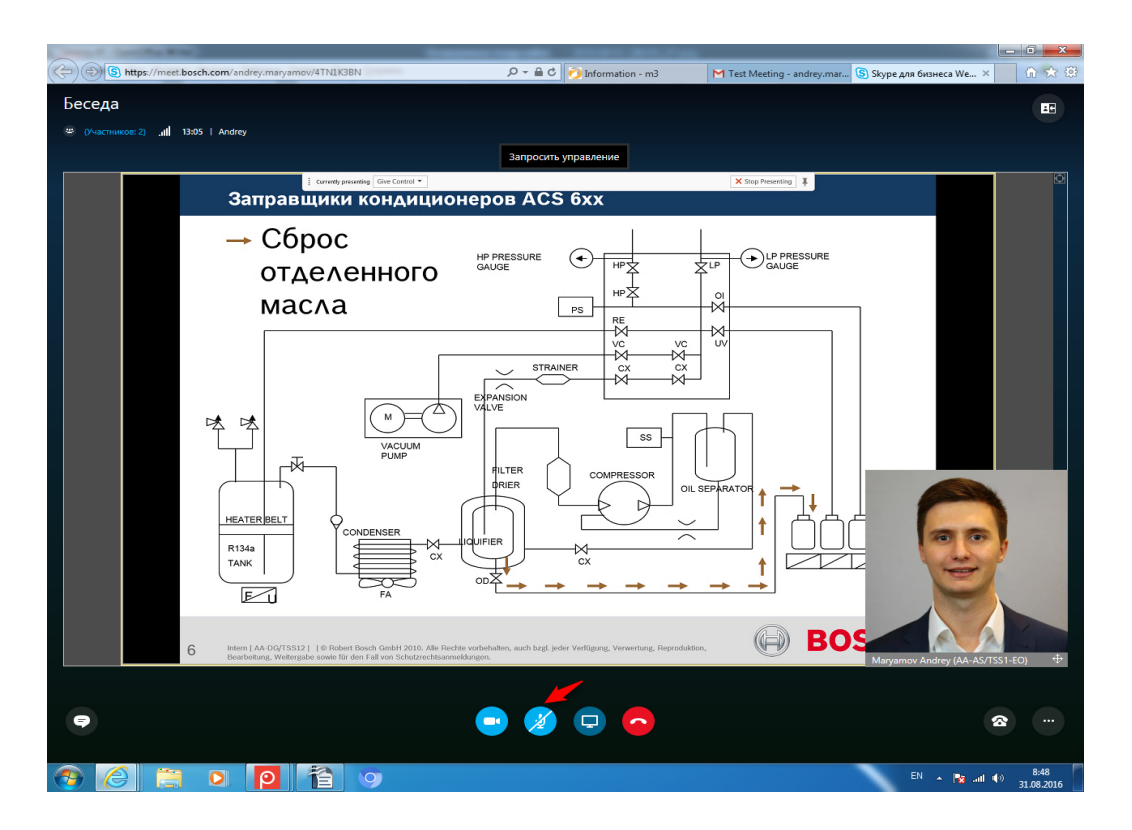

**\***Просим не использовать в режиме презентации микрофон, web камеру и задавать возникающие вопросы используя Skype чат

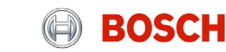

Automotive Service Solutions| AA-AS/TSS |

6

Service and maintenance basics with ESI & Bosch

# **Оборудование**

Требования к оборудованию участника обучения:

- Ноутбук или персональный компьютер
- Выделенная сеть Интернет со скоростью не ниже 100 Мбит/сек
- Операционная система не ниже Windows 7
- Установленная актуальная версия программы ESI Tronic**\***
- Разрешение экрана 1024х768
- Память 2 ГБ ОЗУ и свободное место на жестком диске не менее 3 ГБ
- Установленное приложение Skype for business
- Микрофон (гарнитура)
- Web камера (по желанию)

**\***Рекомендуем использовать компьютер с установленным программным обеспечением ESI Tronic актуальной версии

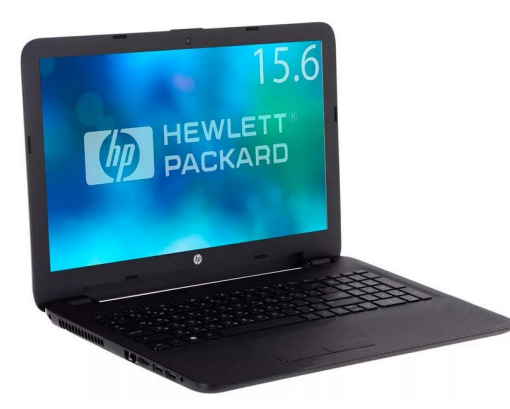

7

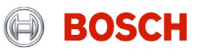